**Dipl.-Ing.(FH) Markus Öhlenschläger**

# Flächenlasten verteilen

# Leistungsbeschreibung des Zusatzmoduls M162 Lastverteilung in MicroFe und EuroSta

Zur statischen Untersuchung und Beurteilung von Tragwerken mit Hilfe von FE-Systemen werden i.d.R. nur die für die Tragsicherheit relevanten Bauteile berücksichtigt. Beplankungen von Wand- oder Deckensystemen werden hierbei häufig nicht modelliert, wenn diese, z.B. für die Aussteifung, keinen Beitrag liefern sollen. Die Berücksichtigung der lastverteilenden Wirkung dieser Beplankungen kann über das Zusatzmodul M162 erfolgen. Dieses ermöglicht eine leicht nachvollziehbare und individuell steuerbare Verteilung von Flächenlasten auf Stäbe oder Kanten.

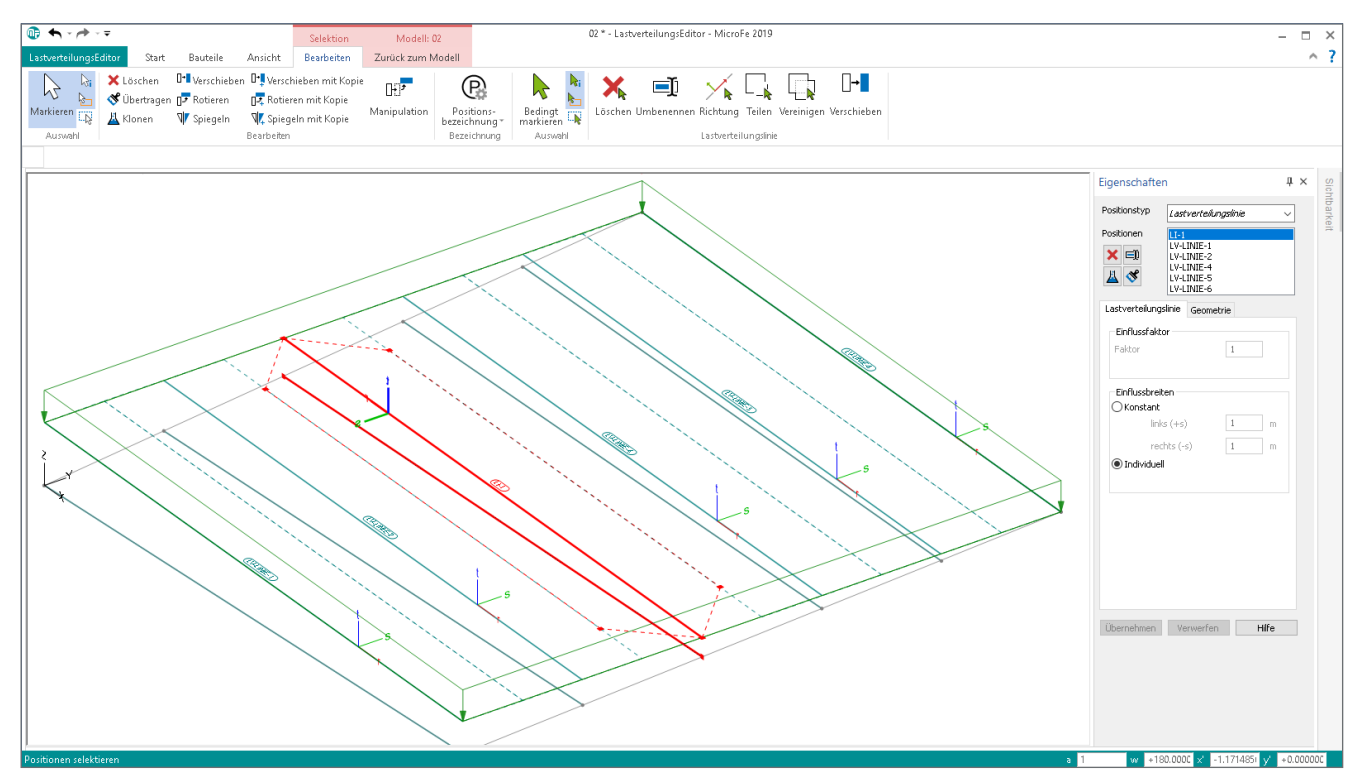

LastverteilungsEditor zur Steuerung der Lastverteilung

Zentrale Aufgabe des Zusatzmoduls "M162 Lastverteilung in MicroFe und EuroSta" ist die Verteilung von Flächen-, Liniensowie Punktlasten auf Stäbe oder Kanten des FE-Systems. Wie der Modulname bereits aufzeigt, kann dieser Zusatz gleichermaßen in MicroFe- als auch EuroSta-Modellen zur Anwendung kommen.

Die Verteilung erfolgt hierbei über Einflussflächen, die ihre enthaltenden Lasten auf die zugeordneten Lastverteilungslinien verteilen. Neben der automatisierten Erzeugung von Einflussflächen können diese zusätzlich manuell über den "LastverteilungsEditor" definiert werden.

Ist das Zusatzmodul lizenziert, kann die Lastverteilung in den Anwendungen MicroFe, EuroSta.stahl und EuroSta.holz über drei Varianten erreicht werden:

- 1. Die Positionseigenschaften der Flächenlasten werden um das Kapitel "Lastverteilung" erweitert.
- 2. Die Positionseigenschaften der Aussparungen (MicroFe) werden um das Kapitel "Lastverteilung" erweitert.
- 3. Der neue Positionstyp "Lastverteilung" kann gesetzt werden.

# **Lastverteilung**

In jeder der drei Varianten wird die Verteilung der Lasten über das Register "Lastverteilung" der selektierten Position gesteuert. Die Optionen behandeln in der ersten Gruppe "auf Stäbe und Flächenkanten" die Auswahl der lastempfangenden Geometrie.

Die zweite Gruppe "Verfahren" bietet zwei Strategien zur Auswahl an.

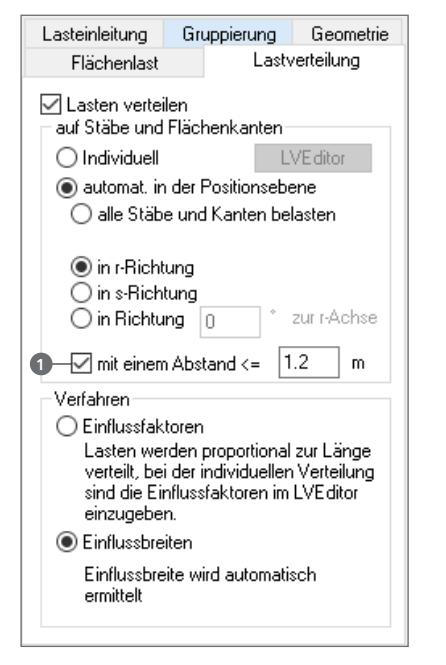

Bild 1. Positionseigenschaften zur Steuerung der Lastverteilung

## **Lastempfangende Geometrie**

Die lastempfangende Geometrie, Stäbe oder Flächenkanten, wird wahlweise automatisiert oder individuell mit Lastverteilungslinien ausgestattet.

Für die automatisierte Erzeugung von Lastverteilungslinien ist die Geometrie der jeweils selektierten Position (Flächenlast, Lastverteilungsfläche oder Aussparung) entscheidend. Wahlweise werden alle Stäbe und Kanten innerhalb der Positionsebene oder nur eine Teilmenge bezogen zur gewählten Ausrichtung belastet.

Hilfreich ist hierbei die Option "mit einem Abstand" <sup>1</sup> , falls nicht die komplette zu belastende Geometrie der Tragstruktur innerhalb der Ebene der Position liegt.

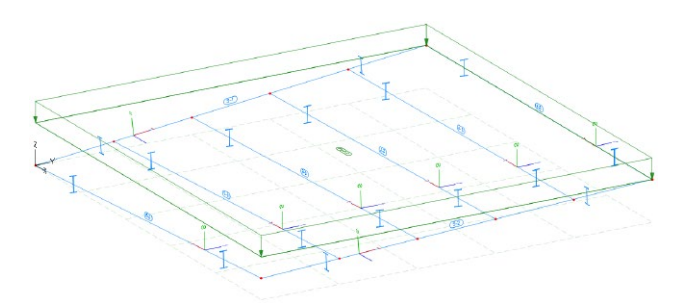

Bild 2. Belastete Geometrie außerhalb der Ebene der Lastposition

#### **Verfahren der Verteilung**

Für die Verteilung der Lasten innerhalb der Flächenlast, der Lastverteilungsfläche oder der Aussparung, stehen zwei Verfahren zur Auswahl. Mit dem Lastverteilungsverfahren "Einflussfaktoren" wird erreicht, dass die Summe der Belastung im Bereich der Aussparung auf die Summe der Lastverteilungslinien verteilt berücksichtigt wird.

$$
q_i = f_i \cdot \frac{R}{\sum l_j \cdot f_j}
$$

mit

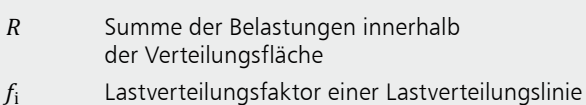

- 
- *q*<sup>i</sup> Streckenlast einer Lastverteilungslinie
- *l*<sub>j</sub> ⋅ *f*<sub>i</sub> Summe der Länge über alle Lastverteilungslinien unter Berücksichtigung der jeweiligen Lastverteilungsfaktoren

Die Lastverteilung über "Einflussbreiten" ermöglicht eine exaktere Zuweisung von Lasten zu Lastverteilungslinien. Wahlweise können rechteckige oder polygonale Einflussbereiche erzeugt und somit die Zuordnung von Einflussbereich zu Linienlast vorgenommen werden.

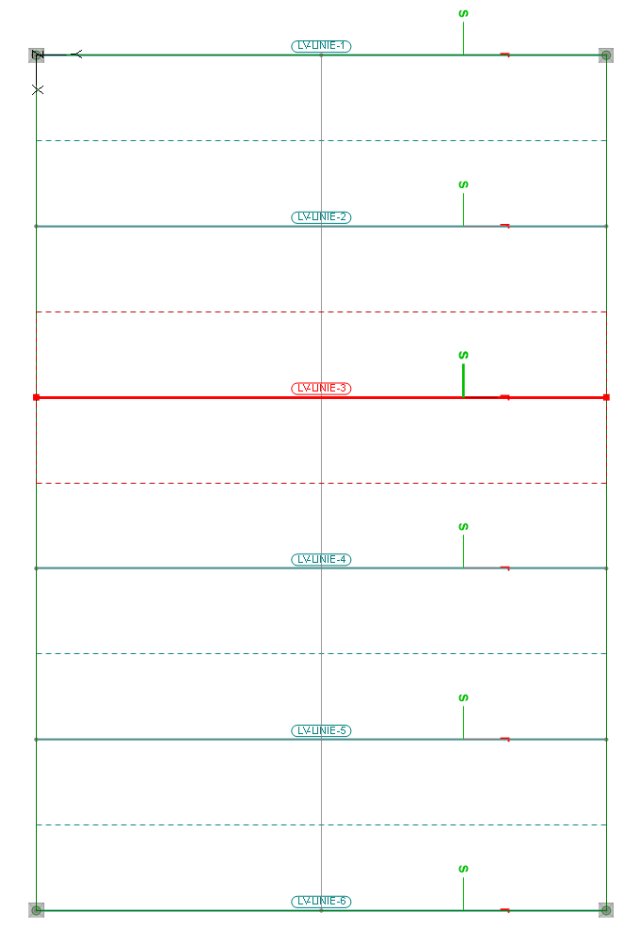

Bild 3. Markierte Lastverteilungslinie mit konstantem, rechteckigem Einflussbereich

Im Rahmen der automatischen Lastverteilung auf Geometrie innerhalb der Ebene der Belastung werden die Einflussbreiten automatisiert bestimmt. Hierbei wird jeweils der halbe Abstand zur nächsten Lastverteilungslinie als Einflussbreite ermittelt.

# **LastverteilungsEditor**

Der LastverteilungsEditor ermöglicht die individuelle Steuerung der Lastverteilung. Über die Positionseigenschaften, Register "Lastverteilung", wird dieser als separates Fenster geöffnet. In diesem Fenster steht die Eingabe der Lastverteilungslinien und die Steuerung der Einflussbreiten im Fokus. Dank dieser Reduzierung wird die gewünschte Lastverteilung gezielt erreicht.

Alle Lastverteilungslinien, die im LastverteilungsEditor modelliert werden, beziehen sich auf die Ebene der Belastung. Das Titelbild zeigt die platzierte Lastverteilungslinie auf den in zwei Richtungen geneigten Stab. Die polygonal definierte Einflussfläche sammelt die Lasten in der Ebene der Flächenlastposition ein und projiziert diese auf die Lastverteilungslinie.

Gestartet wird die Eingabe der Lastverteilungslinien über das Register "Start", Schaltfläche "Lastverteilungslinie". Die Positionseigenschaften der selektierten Lastverteilungslinie ermöglicht die Steuerung der Einflussfläche, wahlweise "konstant", als Rechteck mit konstanter Breite, oder "individuell" als polygonale Einzugsfläche.

Über das Kontextregister "Zurück zum Modell" wird der LastverteilungsEditor nach Beendigung der Lastverteilung wieder geschlossen.

## **Anwendungsbeispiele**

In den folgenden Beispielen werden typische Anwendungsgebiete für das Modul "M162 Lastverteilung für MicroFe und EuroSta" beschrieben.

#### **Beispiel 1: Flächenlast über Aussparung**

Öffnungen in Decken werden über den Positionstyp "Aussparung" berücksichtigt. Mit dem Zusatzmodul M162 kann in den Eigenschaften festgelegt werden, ob Lasten im Bereich der Öffnung auf die Ränder der Öffnung verteilt werden sollen. Bei einer Aussparung für eine Öffnung in der Decke, die z.B. durch eine begehbare Glasplatte geschlossen wird, definiert man an dieser Stelle eine Aussparung mit Lastverteilung auf die Ränder. Im Bereich der Aussparung hat die Decke keine Tragwirkung, aber die Lasten auf die Öffnung werden vollständig erfasst und auf die Ränder angesetzt.

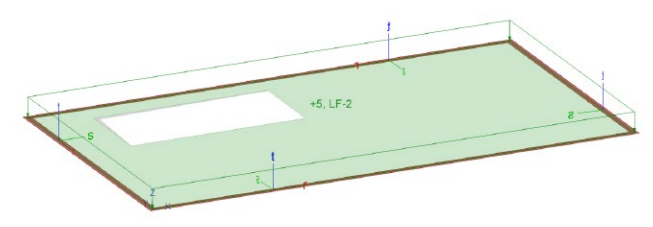

Bild 4. Deckenplatte mit Aussparung

Für die Steuerung der Lastverteilung kann bei den Aussparungen zwischen den Verfahren "Einflussfaktoren" und "Einflussbreiten" gewählt werden. Im konkreten Beispiel sollen alle Stäbe und Kanten innerhalb der Aussparung automatisch belastet werden.

Mit dem Lastverteilungsverfahren "Einflussfaktoren" wird erreicht, dass die Summe der Belastung im Bereich der Aussparung auf die Summe der Lastverteilungslinien verteilt berücksichtigt wird.

Nach einem Wechsel in den LastverteilungsEditor kann die Lastverteilung auf die Lastverteilungslinien über deren Faktoren gesteuert werden. Für die rechteckige Aussparung wurden hier beispielsweise die Lastverteilungsfaktoren der kürzeren Kanten von "1,0" auf "0,8" reduziert.

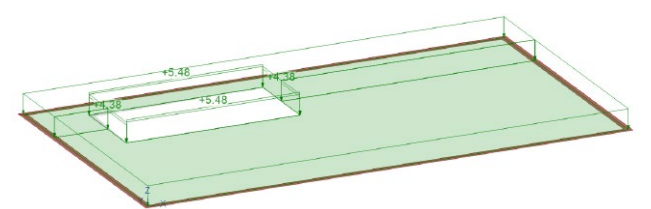

Bild 5. Verteilte Lasten mit Faktoren 1,0 und 0,8

**Beispiel 2: Trägerrost mit rechteckiger Lasteinflussfläche** Als Tragstruktur soll ein Trägerrost untersucht werden. Die Belastung besteht aus einer Flächenlast auf der Beplankung, welche auf dem Trägerrost aufliegt. Die Beplankung selbst ist nicht Bestandteil der zu untersuchenden Tragstruktur.

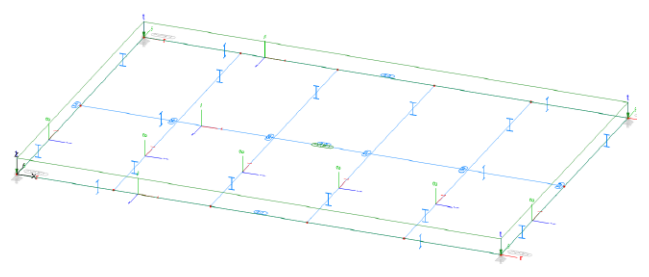

Bild 6. Trägerrost mit Flächenlast

Mit dem Modul M162 kann eine Flächenlast über den Trägerrost definiert werden. Die Last aus der Flächenlast kann automatisch oder individuell auf die Haupt- und Nebenträger verteilt werden.

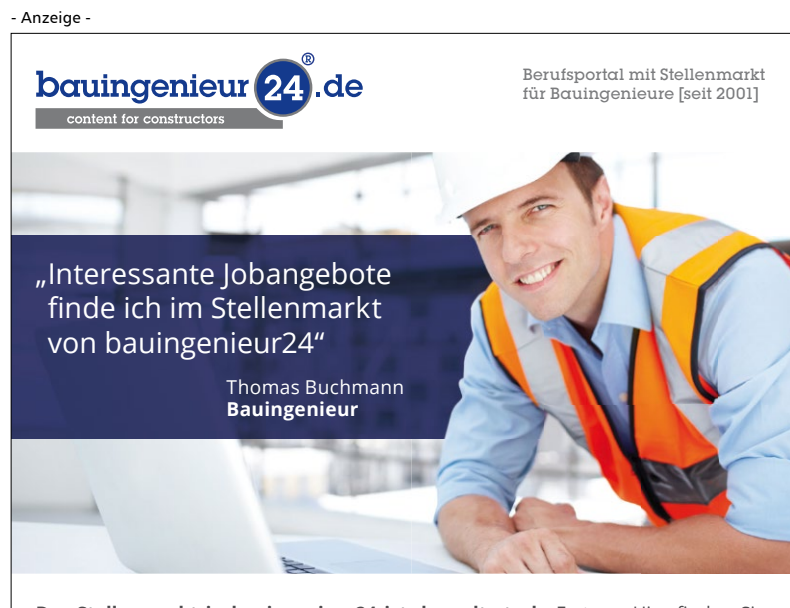

sich ein kostenfreies Bewerberprofil an und bewerben sich damit online - auch Der Stellenmarkt in bauingenieur24 ist doppelt stark. Erstens: Hier finden Sie attraktive Jobangebote, sortiert nach Arbeitsort (Region), Fachgebiet, Berufsgruppe, Arbeitgeber und Anstellungsart. Und mit dem Jobletter erhalten Sie alle neuen Stellenangebote auch bequem per E-Mail - einfach anmelden! Zweitens: Sie legen plattform unabhängig. Perspektive für Sie: **www.bauingenieur24.de/stellenmarkt**

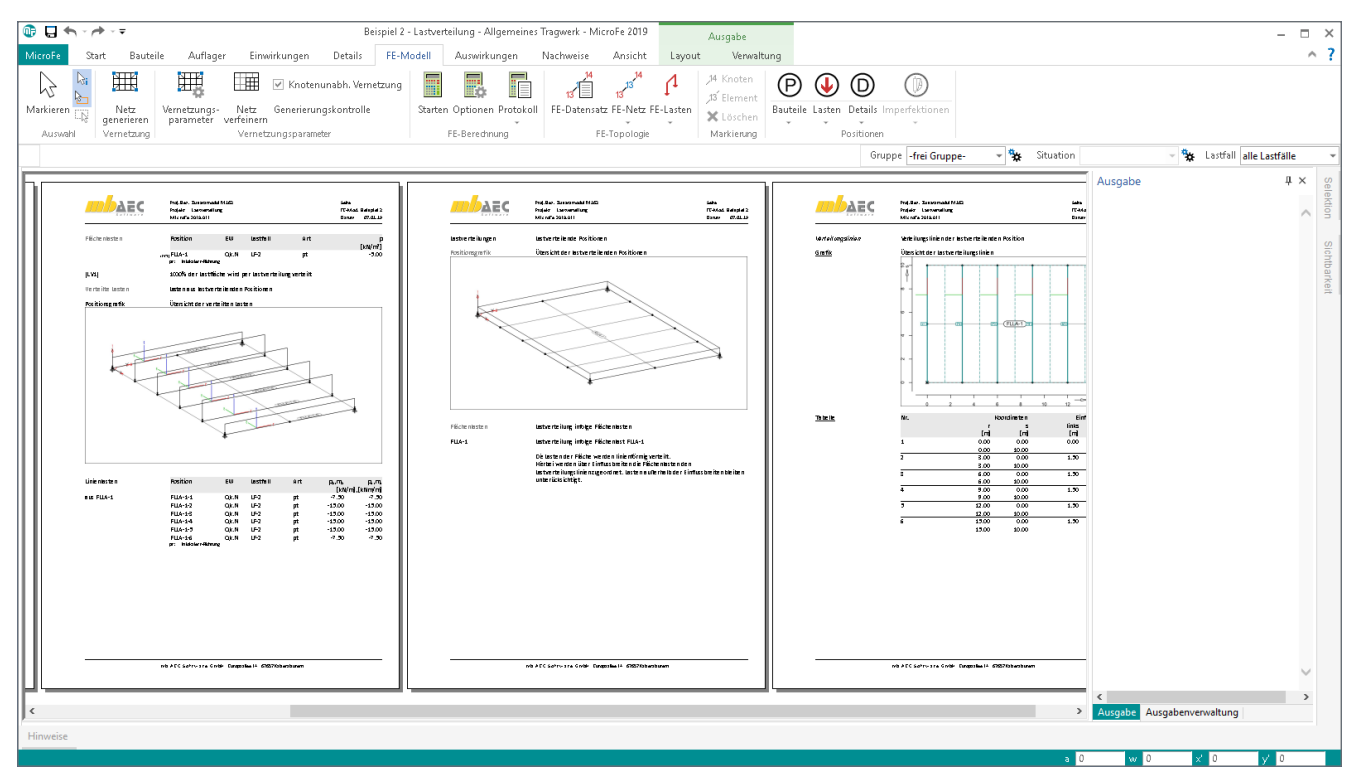

Bild 7. Ausgabe des Lastplanes über das Register "FE-Modell", Schaltfläche "Lasten"

Bei der automatischen Verteilung werden alle stabförmigen Bauteile oder Bauteilkanten innerhalb der Lastebene automatisch erkannt. Sie bilden die Geometrie für die Linienlasten, in welche die Flächenlast verteilt wird. Optional kann gesteuert werden, ob alle Bauteile oder nur Bauteile einer Richtung zum Lastempfang herangezogen werden sollen.

Für diesen Trägerrost wird das Verfahren "Einflussbreiten" und die Verteilung auf Stäbe in s-Richtung gewählt. Im Falle der automatischen Verteilung wird jeweils der halbe Abstand zum nächsten, parallel verlaufenden Bauteil als Lasteinzug berücksichtigt.

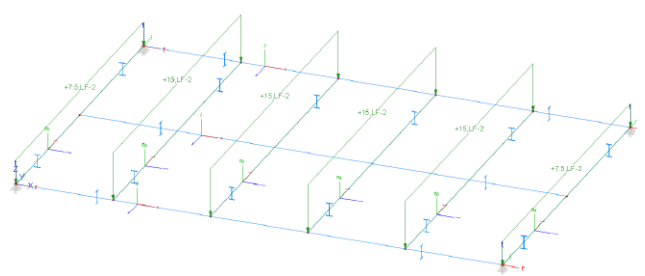

Bild 8. Automatisch verteilte Lasten für den Trägerrost

Mit der individuellen Steuerung im "LastverteilungsEditor" bieten sich weitere Details zur Lastverteilung an. Alle Lastlinien aus der automatischen Lastverteilung sind als Positionen vom Typ "Lastverteilungslinie" vorhanden. Neue Lastverteilungslinien können hinzugefügt, vorhandene gelöscht und manipuliert werden. In den Positionseigenschaften der Lastverteilungslinien können die Lastverteilungsbreiten individuell eingetragen werden, z.B. um eine Durchlaufwirkung der Beplankung zu berücksichtigen.

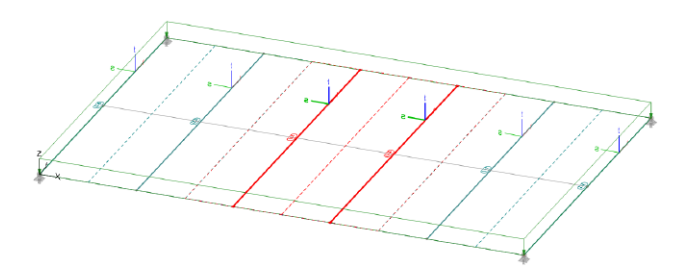

Bild 9. Verteilung mit konstanten Einflussbreiten

Über die Lastverteilungsbreiten kann die Lastverteilung vielfältig gesteuert werden. Lasten außerhalb der Lastverteilungsbreiten bleiben bei der Verteilung unberücksichtigt, z.B. für Öffnungen der Beplankung auf dem Rost.

Im Rahmen des Lastplanes wird neben der Lastordinate der ursprünglichen Flächenlast auch die Lastverteilung nachvollziehbar dokumentiert (Bild 7).

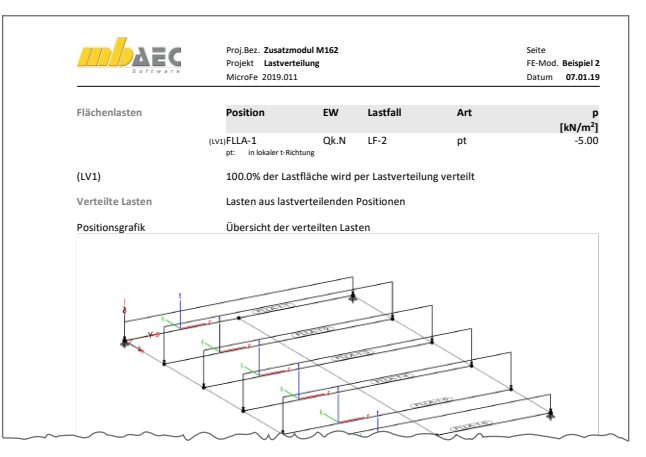

Bild 10.Ausgabe der Flächenlasten mit Hinweis zur Lastverteilung

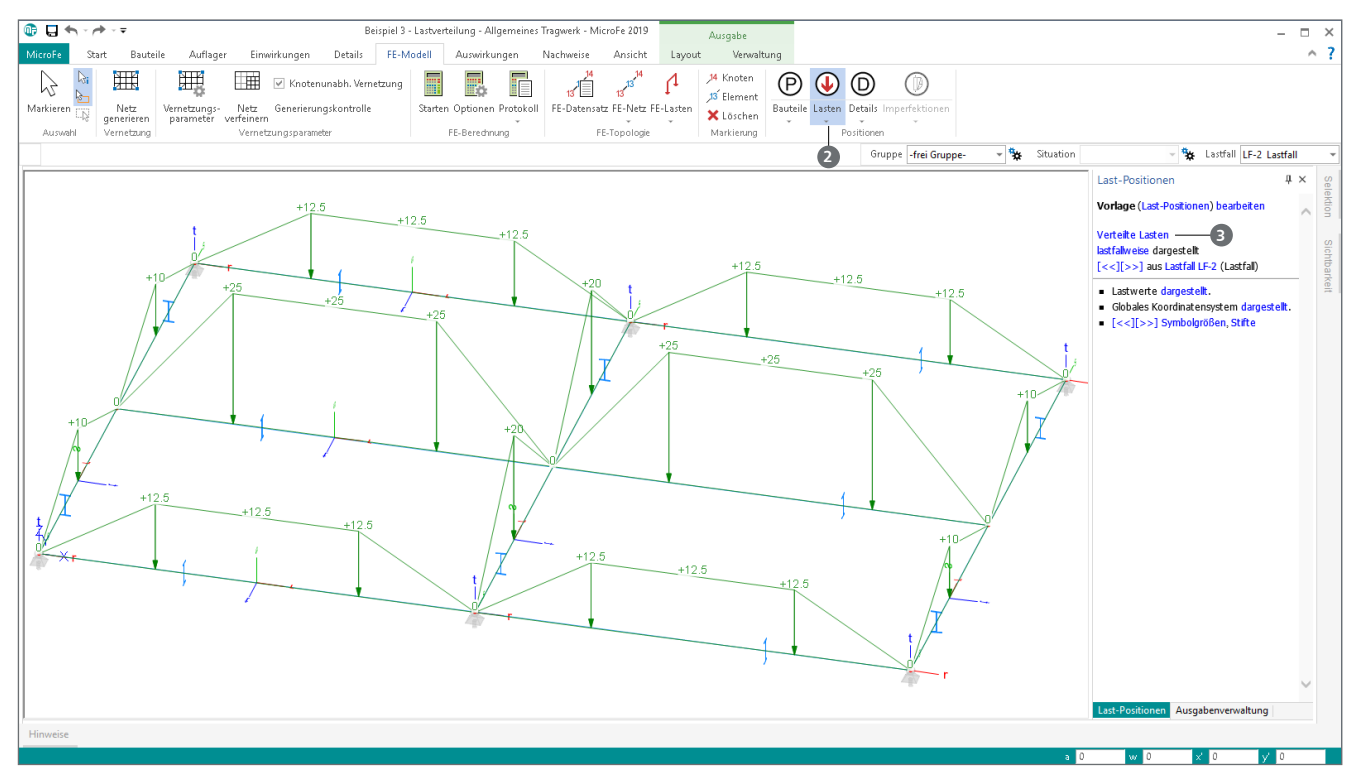

Bild 11. Darstellung der verteilten Lasten in MicroFe

**Beispiel 3: Trägerrost mit polygonalen Lasteinflussflächen** Das dritte Beispiel behandelt ebenfalls einen Trägerrost, bei dem, im Vergleich zum 2. Beispiel, die Lastverteilung sowohl auf die längs als auch auf die querverlaufenden Stäbe erfolgen soll.

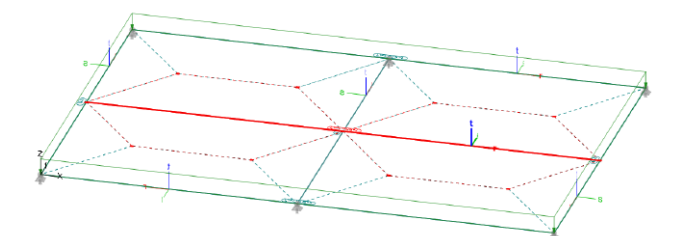

Bild 12. Trägerrost mit polygonalen Lasteinflussflächen

Bild 12 zeigt die im LastverteilungsEditor individuell erzeugten Einflussflächen. Nach dem Wechsel zu "individuelle Einflussbreiten", über die Eigenschaften der Lastverteilungslinien, können die Einflussflächen intuitiv grafisch definiert werden.

Die linienförmig verteilten Lasten im FE-Modell spiegeln die definierte Lasteinflussfläche in ihrem Verlauf wieder. Bild 11 zeigt die verteilten Lasten, die infolge der Lasteinflussflächen aus Bild 12 erzeugt wurden.

Die in Bild 11 gezeigte grafische Darstellung der verteilten Lasten wird über das Register "FE-Modell", Schaltfläche "Lasten" **2**, erreicht. Im Fenster "Last-Positionen" ist zusätzlich die Darstellung "Verteilte Lasten" 3 auszuwählen. Darüber hinaus wurde in Bild 11 die Darstellung auf den Lastfall "LF-2" begrenzt sowie die Anzeige der Lastwerte gewählt.

# **Fazit**

Die Verteilung von flächigen Belastungen auf linienförmige Geometrien des Tragwerks stellt eine wertvolle und hilfreiche Option im Rahmen der Tragwerksplanung mit MicroFe und EuroSta dar. Die verschiedenen Optionen ermöglichen einen besonders breit gefächerten Anwendungsbereich. Die nachvollziehbare und lückenlose Dokumentation der Lastverteilung runden die Leistungsfähigkeit des Moduls M162 in besonderer Weise ab.

Dipl.-Ing.(FH) Markus Öhlenschläger mb AEC Software GmbH mb-news@mbaec.de

#### **Preise und Angebote**

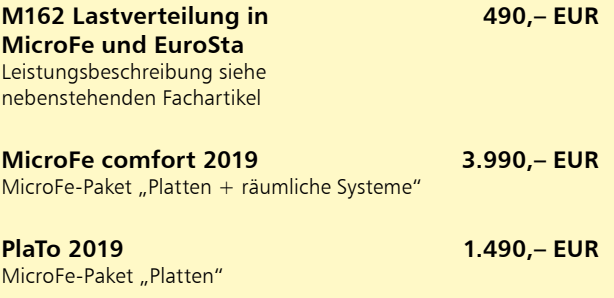

Es gelten unsere Allgemeinen Geschäftsbedingungen. Änderungen und Irrtümer vorbehalten. Alle Preise zzgl. Versandkosten und MwSt. – Hardlock für Einzelplatzlizenz je Arbeitsplatz erforderlich (95,- EUR). Folgelizenz-/Netzwerkbedingungen auf Anfrage. – Stand: Januar 2019

Unterstützte Betriebssysteme: Windows 7 (64) / Windows 8 (64) / Windows 10 (64)